# Employee Request Platform (ERP)

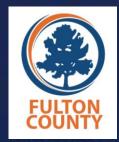

Quick Reference Guide:

How to Submit an Inquiry to the **Department of Diversity & Civil Rights Compliance** (DCRC) "Fulton County is an equal opportunity employer encouraging diversity!"

If you need reasonable modifications due to a disability, including communications in an alternate format, please contact (404) 612-7305.

# FOR EMPLOYEES ONLY

### WELCOME

The **Employee Request Platform (ERP)** can be used to *Request an Investigation* of an Alleged Discriminatory Act based on an EEO Protected Trait/Basis or to *Request a Workplace Accommodation* based on a disability or religious practice.

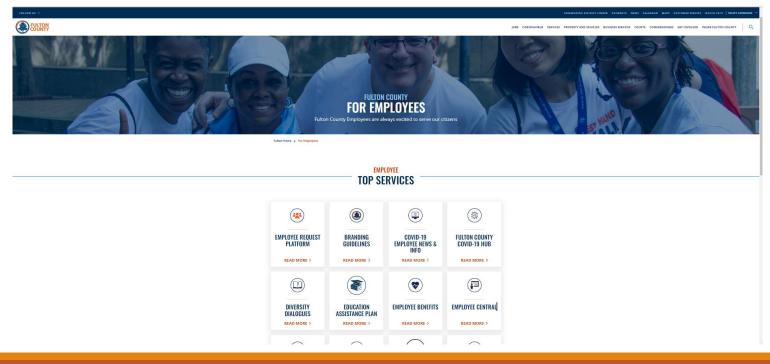

### TOP SERVICES

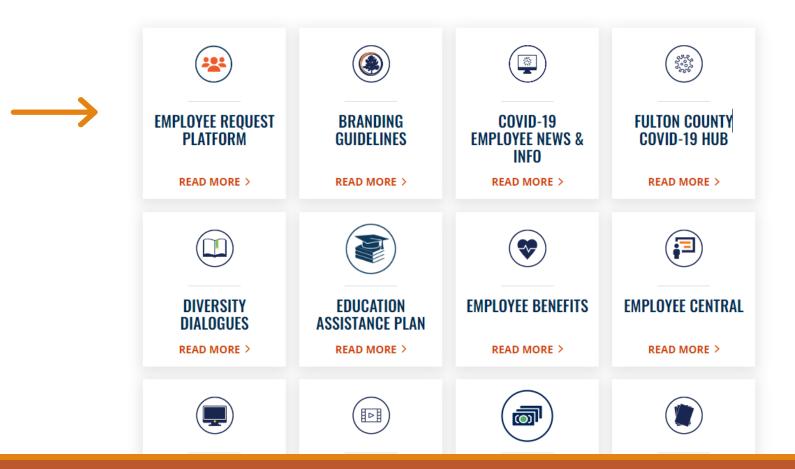

The Employee Request Platform can be accessed via the "For Employees" page of the Fulton County public website.

Click on the Employee Request Platform tile. No need to log in.

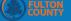

#### **Report Online**

| Details                                           | Parties           | F            | iles | Submission | Next 🔰           |
|---------------------------------------------------|-------------------|--------------|------|------------|------------------|
| * Which department are<br>you trying to reach?:   | <select></select> | ~            |      |            |                  |
| * What is your relationship<br>to Fulton County?: | <select></select> | ~            |      |            |                  |
| * What is your issue?:                            | <select></select> | •            |      |            |                  |
| * Case Subtype:                                   | <select></select> | ~            |      |            |                  |
| Incident Location:                                | <select></select> | $\checkmark$ |      |            |                  |
|                                                   |                   |              |      |            |                  |
|                                                   |                   |              |      |            | Next <b>&gt;</b> |

\* Indicates a required field

# After clicking on the ERP tile, you will be directed to an Inquiry Submission Form.

**R** 

## STARTING THE PROCESS

| EVITON COUNTY                                   |               |   |       |  |  |
|-------------------------------------------------|---------------|---|-------|--|--|
| 💷 Report On                                     | Report Online |   |       |  |  |
| Details                                         | Parties       |   | Files |  |  |
|                                                 |               |   |       |  |  |
| * Which department are<br>you trying to reach?: | DCRC          | ~ |       |  |  |

## Details

1. Select "DCRC" as the Department you are trying to reach.

2. Select "Workforce" to indicate your relationship to Fulton County.

| ( EUXPR                                           |                                                                             |   |              |
|---------------------------------------------------|-----------------------------------------------------------------------------|---|--------------|
| 😐 Report On                                       | line                                                                        |   |              |
|                                                   |                                                                             |   |              |
| Details                                           | Parties                                                                     |   | Fi           |
| * Which department are<br>you trying to reach?:   | DCRC                                                                        | ~ |              |
| * What is your relationship<br>to Fulton County?: | Workforce                                                                   | ~ |              |
| * What is your issue?:                            | <select></select>                                                           | ~ |              |
| * Issue Subtype:                                  | <select><br/>Employment Discrimination<br/>Workplace Accommodation</select> |   | $\leftarrow$ |

# What is Your Issue?

Choose Either *Employment Discrimination* or *Workplace Accommodation* 

### **EMPLOYMENT DISCRIMINATION**

#### PROTECTED CLASS DISCRIMINATION

#### Details Parties \* Which department are DCRC $\sim$ you trying to reach?: \* What is your relationship Workforce $\sim$ to Fulton County?: \* What is your issue?: Employment Discrimination $\sim$ \* Issue Subtype: EEO $\sim$ <Select> Incident Location:

### **Issue Subtype**

#### Select: EEO

#### Details

\* Which department are you trying to reach?:

\* What is your relationship to Fulton County?:

\* What is your issue?:

\* Issue Subtype:

Incident Location:

<Select> Arts & Culture Behavioral Health Child Attorney Commission - At Large Commission District 1 Commission District 2 Commission District 3 Commission District 4 Commission District 5 Commission District 6 **County Attorney County Commission Clerk County Manager** County Marshal Department of Community Development **District Attorney** Diversity and Civil Rights Compliance **Emergency Management Emergency Services** <Select>

#### **Incident Location**

Select the Department in which the Discriminatory Event Occurred.

#### Upload Complaint/Request Form

Click Yes.

| FULTON<br>COUNTY                                                |            |   |   |
|-----------------------------------------------------------------|------------|---|---|
| DCRC                                                            |            |   |   |
| * Upload<br>Complaint/Request Form:                             |            | ← | • |
| * EEO:                                                          | Select     |   |   |
| * Resolve complaint<br>through alternate dispute<br>resolution: | 🔵 Yes 🔵 No |   |   |

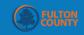

| * EEO:                                           | Select              |
|--------------------------------------------------|---------------------|
|                                                  | Age 40+             |
| * Resolve complaint<br>through alternate dispute | Color               |
| resolution:                                      | Disability          |
|                                                  | Genetic Information |
| Employee Complaint Form                          | National Origin     |
| Employee Complaint Form                          | Pregnancy           |
|                                                  | Race                |
| What has happened that you                       | Polizion            |
| believe is discriminatory?:                      |                     |

### **EEO-BASIS**

Click Select - A Dropdown Menu Will Appear

Select All Protected Bases/Traits That Apply to Your Request.

| DCRC                                                            |                      |
|-----------------------------------------------------------------|----------------------|
| * Upload<br>Complaint/Request Form:                             | Yes O No             |
| * EEO:                                                          | Age 40+ × Religion × |
| * Resolve complaint<br>through alternate dispute<br>resolution: | Yes O No             |

#### Alternative Dispute Resolution-ADR

#### Be Sure to Click Yes or No

Please note: ADR is a method to resolve complaints by a process other than investigation.

| FULTON |
|--------|
|        |
|        |

| Employee Complaint For                                                                                                    | n |
|----------------------------------------------------------------------------------------------------|---|
| What has happened that you believe is discriminatory?:                                                                                                    |   |
| When and where did the<br>incident(s) occur that you<br>believe was/were<br>discriminatory? Give specific<br>dates, time and locations as<br>appropriate.: |   |
| Were there any witnesses to<br>this specific event(s)? If yes,<br>please provide their names<br>and contact information if<br>known.:                      |   |
| Do you have any evidence<br>that supports your<br>complaint? If so, please<br>describe or attach copy of<br>supporting documents.:                         |   |

#### Employee Complaint Form

Complete Each Section of the Employee Complaint Form.

| <b>EVELTON</b>                            |                 |                   |                  |
|-------------------------------------------|-----------------|-------------------|------------------|
| Complaint Basis:                          |                 | Select            |                  |
|                                           |                 | *Retaliation      | Â                |
|                                           |                 | Age 40+           |                  |
|                                           |                 | Citizenship       |                  |
| *Retaliation mea                          | ns you suffered | Color             | t because you fi |
| discrimination a                          |                 | Disability        | ne's discrimina  |
|                                           | _               | Gender Expression |                  |
| What would you acc<br>reasonable resoluti |                 | Gender Identity   | •                |

#### **Complaint Basis**

Select All That Apply

The Complaint Basis Box Has A Dropdown Menu to Select EEO Basis of Your Complaint.

\*Retaliation means you suffered some type of adverse action or unfair treatment because you filed a discrimination complaint at an earlier time, or you complained or opposed/spoke-out about discrimination at an earlier time, or you were a witness or participated in someone's discrimination complaint at an earlier time.

| <b>EXTLOS</b> |             |        |
|---------------|-------------|--------|
|               |             |        |
| Signature:    | Jane Doe    |        |
| Date Signed:  | dd-MMM-yyyy |        |
|               |             | Next > |

# Signature and Date Signed

1. Type your first and last name in the Signature box.

2. Enter the date you are submitting your form.

3. Click Next

### Please note: By typing in your name, you are affirming the following:

By typing your name below, you acknowledge the following: The information provided in this complaint is true and correct to the best of my knowledge. I am willing to cooperate fully in the investigation of my compliant and provide whatever evidence the Department of Diversity and Civil Rights Compliance deems relevant.

| Details                      | Parties                                          | Files                 | Submission        | ✓ Back Next 3 |
|------------------------------|--------------------------------------------------|-----------------------|-------------------|---------------|
|                              |                                                  |                       |                   |               |
| You cannot submit this onlin | e report without first adding at least one party | /                     |                   |               |
| Parties                      |                                                  |                       |                   |               |
|                              |                                                  |                       |                   | Add Parl      |
| First Name 🔺                 |                                                  | Last Name             | Party Type        |               |
|                              |                                                  |                       |                   | _             |
|                              | Add Party.                                       |                       | ;                 | c -           |
|                              | * Indicates mandatory fi                         | eld                   |                   |               |
|                              | * Party Type:                                    | Complainant (Person F | iling Complaint 🗸 | 1             |
|                              | First Name:                                      |                       |                   |               |
|                              | Last Name:                                       |                       |                   | 1             |
|                              | Middle Initial:                                  |                       |                   | 1             |
|                              | Date of Birth:                                   | dd-MMM-yyyy           |                   | 1             |
|                              | Address:                                         |                       |                   | 1             |
|                              | City:                                            |                       |                   |               |
|                              |                                                  | X Cancel              | 🖺 Save            |               |

#### Parties

The System Will Not Allow You to Proceed Without Adding a Party.

1. Click Add Party - Add Yourself as the **Complainant.** 

2. Click Add Party – Add the **Alleged Violator.** 

3. When all Party Information has been added **Click Save.** 

4. Click Next

| ULTON         |              |          |                                                                          |                  |   |               |          |
|---------------|--------------|----------|--------------------------------------------------------------------------|------------------|---|---------------|----------|
| Details       | Partie       | rs F     | iles                                                                     | Submission       |   | <b>く</b> Back | Next 🕽   |
| Files         |              |          |                                                                          |                  |   |               |          |
|               |              |          |                                                                          |                  |   |               | Add File |
| Attachments 👻 |              |          | 5                                                                        | Summary          |   |               |          |
|               |              | 1        | lo records to display.                                                   |                  |   |               |          |
| <             |              |          |                                                                          |                  |   |               | 0 record |
|               | Add File     |          |                                                                          |                  | × | <b>K</b> Back | Next 🕽   |
|               | Attachments: |          | Words: 0, Cha<br>p files here to upload<br>or<br>File from your Computer | racters: 0/10000 |   |               |          |
|               |              | X Cancel |                                                                          | 🖹 Save           |   |               |          |

#### Files

#### 1. Click Add Files

2. The Open Box Appears. Type or Attach Files. Add any relevant documents to include, emails, memoranda, or other submissions.

#### 3. Once Added-Click Save

4. Click Next

## REVIEW AND CHECK

1. REVIEW THE FORM.

2. SELECT THE BACK BUTTON TO RETURN TO ANY SECTION WHERE YOU NEED TO MAKE A CORRECTION.

Be Sure to Double Check the Following:

□ You Selected "Yes" to Upload Complaint/Request Form

□ You Selected All Protected Bases/Traits That Apply to Your Complaint

□ You Selected Yes or No to Resolve Complaint

3. CLICK SUBMIT

### Submission

#### Select the Submit Button in the Right Corner of the Page

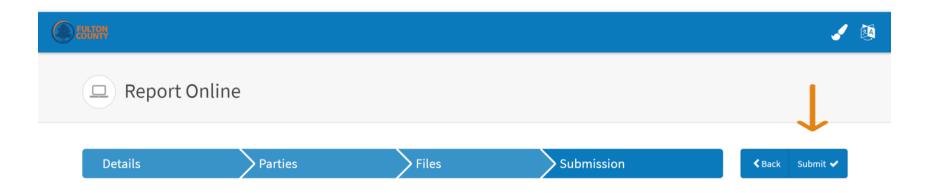

### CASE SUBMITTED

After You Click Submit, You will get a Confirmation Page with Case Number
 Click Ok and You are Finished

|                                                                           | ,                                                             |    | 1 |
|---------------------------------------------------------------------------|---------------------------------------------------------------|----|---|
|                                                                           | Case Submitted                                                |    |   |
| Report Online                                                             | Your Case has been successfully submitted as:<br>2023-01-0020 |    |   |
| Details Parties Please review your Case below. You may go back to make an | Thank you for bringing this issue to our attention.           | on |   |
| When you are ready submit the final Case below. Thank you                 | ✓ Ok                                                          |    |   |

### WORKPLACE ACCOMMODATION REQUESTS

RELIGIOUS

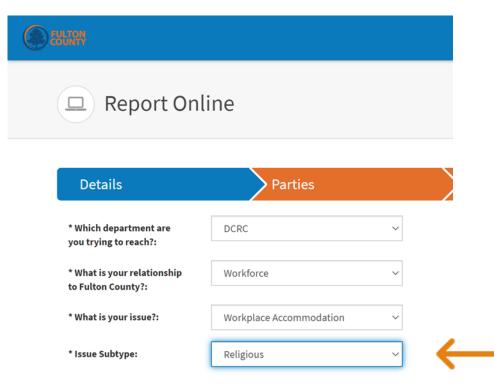

### **Issue Subtype**

#### Select: Religious

#### <Select> Arts & Culture Behavioral Health Child Attorney Commission - At Large Commission District 1 Details Commission District 2 Commission District 3 Commission District 4 \* Which department are Commission District 5 you trying to reach?: Commission District 6 **County Attorney** \* What is your relationship **County Commission Clerk County Manager** to Fulton County?: County Marshal Department of Community Development \* What is your issue?: **District Attorney** Diversity and Civil Rights Compliance \* Issue Subtype: **Emergency Management Emergency Services** Incident Location: <Select>

#### **Incident Location**

Select the Department where the workplace accommodation is needed.

#### Upload Complaint/Request Form

Click Yes.

| FULTON<br>COUNTY                                                |            |   |   |
|-----------------------------------------------------------------|------------|---|---|
| DCRC                                                            |            |   |   |
| * Upload<br>Complaint/Request Form:                             |            | ← | • |
| * EEO:                                                          | Select     |   |   |
| * Resolve complaint<br>through alternate dispute<br>resolution: | 🔵 Yes 🔵 No |   |   |

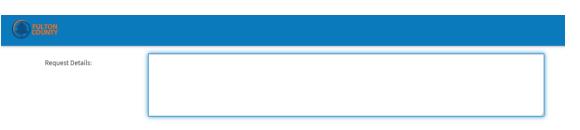

**Religious Accommodation Form** 

### **Request Details**

Provide a detailed summary stating what you are seeking as an accommodation.

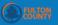

#### **Religious Accommodation Form**

| Have you notified or had    |
|-----------------------------|
| discussions with your       |
| immediate Supervisor,       |
| Appointing Authority or HR  |
| Representative regarding    |
| your need for a Religious   |
| Accommodation? If the       |
| answer is yes, what was     |
| discussed and what was the  |
| outcome of the discussion?: |

Describe the nature of your Religious Accommodation request. Please include responses for items in A, B, and C.

A). Name of Religious belief or practice::

B). Provide the reason for the request (Work Schedule, Dress/Appearance Code, Duration or Other) and/or the work enviro adjustment requested R Accommoda

C). Provide information is relevant t of your Rea Accommoda

| Keligious    |
|--------------|
| Accommodatio |
| Form         |

1

#### Complete each Section of the Form.

| onment<br>needed for the<br>Religious<br>ation::                                             |  |  |  |
|----------------------------------------------------------------------------------------------|--|--|--|
| any other<br>n that you believe<br>to the assessment<br>sonable Religious<br>ation request.: |  |  |  |

| Signature:   | Jane Doe    |        |
|--------------|-------------|--------|
| Date Signed: | dd-MMM-yyyy |        |
|              |             | Next 🔰 |

# Signature and Date Signed

 Type your first and last name in the Signature box.

2. Enter the date you are submitting your form.

3. Click Next

| Details                       | Parties                                       | Files                | Submission         | Back Next > |
|-------------------------------|-----------------------------------------------|----------------------|--------------------|-------------|
| You cannot submit this online | report without first adding at least one part | y                    |                    |             |
| arties                        |                                               |                      |                    |             |
|                               |                                               |                      |                    | Add Party   |
| 🗌 First Name 🔺                |                                               | Last Name            | Party Type         |             |
|                               |                                               |                      |                    | l           |
|                               | Add Party                                     |                      | ×                  |             |
|                               | * Indicates mandator                          | y field              |                    |             |
|                               | * Party Type:                                 | Requester (Person Ma | king An Accomm 🗸 🗸 |             |
|                               | First Name:                                   |                      |                    |             |
|                               | Last Name:                                    |                      |                    |             |
|                               | Middle Initial:                               |                      |                    |             |
|                               | Date of Birth:                                | dd-MMM-yyyy          |                    |             |
|                               | Address:                                      |                      |                    |             |
|                               | City:                                         |                      |                    |             |
|                               |                                               |                      |                    |             |

#### Parties

The System Will Not Allow You to Proceed Without Adding a Party.

- 1. Click Add Party -Add Yourself as the **Requester.**
- 2. When all Party Information is Added, **Click Save.**
- 3. Click Next

| <b>.</b> | LTON          |              |          |                                                                      |                   |   |      | ۵        |
|----------|---------------|--------------|----------|----------------------------------------------------------------------|-------------------|---|------|----------|
|          | Details       | Partie       | es Fil   | es                                                                   | Submission        |   | Back | Next     |
| F        | Files         |              |          |                                                                      |                   |   |      |          |
|          |               |              |          |                                                                      |                   |   |      | Add File |
|          | Attachments 🔻 |              |          |                                                                      | Summary           |   |      |          |
|          |               |              | No       | records to display.                                                  |                   |   |      |          |
|          | <>            |              |          |                                                                      |                   |   |      | 0 record |
|          |               | Add File     |          |                                                                      |                   | × | Back | Next >   |
|          |               | Attachments: |          | Words: 0, Cha<br>files here to upload<br>or<br>le from your Computer | iracters: 0/10000 |   |      |          |
|          |               |              | × Cancel |                                                                      | 🖹 Save            |   |      |          |

#### Files

#### 1. Click Add Files

2. The Open Box Appears. Type or Attach Files. Add any relevant documents to include, emails, memoranda, submission.

- 3. Once Added-Click Save
  - 4. Click Next

## **REVIEW AND CHECK**

1. REVIEW THE FORM.

2. SELECT THE BACK BUTTON TO RETURN TO ANY SECTION WHERE YOU NEED TO MAKE A CORRECTION.

Be Sure to Double Check the Following:

□ You Selected "Yes" to Upload Complaint/Request Form

□ You Completed All Sections of the Request Form

You Signed and Dated the Form

□ You Added Your Party Information as the "Requestor"

3. CLICK SUBMIT

### CASE SUBMITTED

After You Click Submit, You will get a Confirmation Page with Case Number
 Click Ok and You are Finished

|                                                                           | ,                                                             |    | 1 |
|---------------------------------------------------------------------------|---------------------------------------------------------------|----|---|
|                                                                           | Case Submitted                                                |    |   |
| Report Online                                                             | Your Case has been successfully submitted as:<br>2023-01-0020 |    |   |
| Details Parties Please review your Case below. You may go back to make an | Thank you for bringing this issue to our attention.           | on |   |
| When you are ready submit the final Case below. Thank you                 | ✓ Ok                                                          |    |   |

### WORKPLACE ACCOMMODATION REQUESTS

DISABILITY

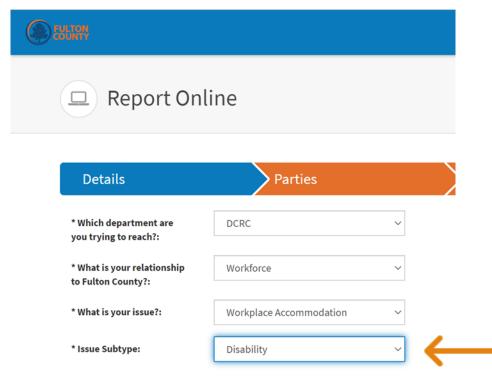

### **Issue Subtype**

#### Select: Disability

#### <Select> Arts & Culture Behavioral Health Child Attorney Commission - At Large Commission District 1 Details Commission District 2 Commission District 3 Commission District 4 \* Which department are Commission District 5 you trying to reach?: Commission District 6 **County Attorney** \* What is your relationship **County Commission Clerk** to Fulton County?: **County Manager** County Marshal Department of Community Development \* What is your issue?: **District Attorney** Diversity and Civil Rights Compliance \* Issue Subtype: **Emergency Management Emergency Services** Incident Location: <Select>

#### **Incident Location**

Select the Department Where the Workplace Accommodation is Needed.

#### Upload Complaint/Request Form

Click Yes.

| FULTON<br>COUNTY                                                |            |   |   |
|-----------------------------------------------------------------|------------|---|---|
| DCRC                                                            |            |   |   |
| * Upload<br>Complaint/Request Form:                             | ● Yes ○ No | ← | - |
| * EEO:                                                          | Select     |   |   |
| * Resolve complaint<br>through alternate dispute<br>resolution: | 🔿 Yes 🔵 No |   |   |

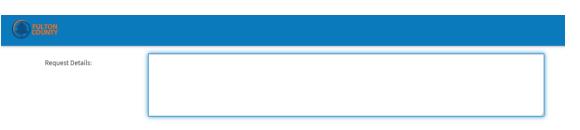

**Religious Accommodation Form** 

### **Request Details**

Provide a detailed summary stating what you are seeking as an accommodation.

| () EULIAN                                                                                                    |            |  |  |
|----------------------------------------------------------------------------------------------------|------------|--|--|
| RA Request Form                                                                                                    |            |  |  |
| What, if any, essential job<br>function(s) are you having<br>difficulty performing?:                                                                 |            |  |  |
| What limitation(s) are<br>interfering with your ability<br>to perform the essential<br>function(s) of your job?:                                     |            |  |  |
| What specific<br>accommodation are you<br>requesting?:                                                                                               |            |  |  |
| If you are not sure what<br>accommodation is needed,<br>do you have any suggestions<br>about what options we can<br>explore?:                        | 🔿 Yes 🔿 No |  |  |
| If you are requesting a<br>specific accommodation,<br>how will that<br>accommodation assist you in<br>performing your essential job<br>function(s)?: |            |  |  |
| Have you had any requests<br>for accommodations in the<br>past relative to this same<br>condition?:                                                  | 🔿 Yes 🚫 No |  |  |

Disability Reasonable Accommodation (RA) Form

#### Complete each Section of the Form.

Please explain and provide approximate date(s).:

38

| <b>EXPLUSIV</b> |             |        |
|-----------------|-------------|--------|
|                 |             |        |
| Signature:      | Jane Doe    |        |
| Date Signed:    | dd-MMM-yyyy |        |
|                 |             | Next > |

#### Signature and Date Signed

1. Type your First and Last name in the Signature box.

2. Enter the date you are submitting your form.

3. Click Next

### Please note: By typing in your name, you are affirming the following:

I WISH TO PROCEED WITH THE INTERACTIVE PROCESS TO SEEK REASONABLE ACCOMMODATIONS. I HEREBY CERTIFY THAT, TO THE BEST OF MY KNOWLEDGE AND BELIEF, ALL OF THE ABOVE INFORMATION IS TRUE AND CORRECT. SHOULD ANY OF THE INFORMATION PROVIDED ON THIS FORM CHANGE, I AGREE TO INFORM THE FULTON COUNTY DEPARTMENT OF DIVERSITY AND CIVIL RIGHTS COMPLIANCE WITHIN TEN (10) CALENDAR DAYS OF APPLICABLE CHANGE(S).

| Details                       | Parties                                       | Files                | Submission         | Back Next > |
|-------------------------------|-----------------------------------------------|----------------------|--------------------|-------------|
| You cannot submit this online | report without first adding at least one part | y                    |                    |             |
| arties                        |                                               |                      |                    |             |
|                               |                                               |                      |                    | Add Party   |
| 🗌 First Name 🔺                |                                               | Last Name            | Party Type         |             |
|                               |                                               |                      |                    | l           |
|                               | Add Party                                     |                      | ×                  |             |
|                               | * Indicates mandator                          | y field              |                    |             |
|                               | * Party Type:                                 | Requester (Person Ma | king An Accomm 🗸 🗸 |             |
|                               | First Name:                                   |                      |                    |             |
|                               | Last Name:                                    |                      |                    |             |
|                               | Middle Initial:                               |                      |                    |             |
|                               | Date of Birth:                                | dd-MMM-yyyy          |                    |             |
|                               | Address:                                      |                      |                    |             |
|                               | City:                                         |                      |                    |             |
|                               |                                               |                      |                    |             |

#### Parties

The System Will Not Allow You to Proceed Without Adding a Party.

- 1. Click Add Party -Add Yourself as the **Requester.**
- 2. When all Party Information is Added, **Click Save.**
- 3. Click Next

| FULTON        |               |              |                    |                          |                  |   |                  |        |
|---------------|---------------|--------------|--------------------|--------------------------|------------------|---|------------------|--------|
| Deta          | iils          | Partie       | s Files            | ;                        | Submission       |   | <b>&lt;</b> Back | Next   |
| Files         |               |              |                    |                          |                  |   |                  |        |
|               |               |              |                    |                          |                  |   |                  | Add F  |
|               | Attachments 👻 |              |                    | s                        | Summary          |   |                  |        |
|               |               |              | No re              | cords to display.        |                  |   |                  |        |
| < <b>&gt;</b> |               |              |                    |                          |                  |   |                  | 0 reco |
|               |               | Add File     |                    |                          |                  | × | <b>K</b> Back    | Next   |
|               |               |              |                    |                          |                  | ſ |                  |        |
|               |               |              |                    |                          |                  |   |                  |        |
|               |               |              |                    |                          |                  |   |                  |        |
|               |               |              |                    | Words: 0 Cha             | racters: 0/10000 |   |                  |        |
|               |               | Attachments: | 0 of 1 Attachments |                          |                  |   |                  |        |
|               |               |              | 🗅 Drop fil         | es here to upload        |                  |   |                  |        |
|               |               |              | Upload a File      | or<br>from your Computer |                  |   |                  |        |
|               |               |              |                    |                          |                  |   |                  |        |
|               |               |              | X Cancel           |                          | 🖺 Save           |   |                  |        |

#### Files

#### 1. Click Add Files

2. Open Box Appears. Type or Attach Files. Add any relevant documents to include, emails, memoranda, submission.

3. Once Added-Click Save

4. Click Next

## **REVIEW AND CHECK**

1. REVIEW THE FORM.

2. SELECT THE BACK BUTTON TO RETURN TO ANY SECTION WHERE YOU NEED TO MAKE A CORRECTION.

Be Sure to Double Check the Following:

□ You Selected "Yes" to Upload Complaint/Request Form

□ You Completed All Sections of the Request Form

You Signed and Dated the Form

□ You Added Your Party Information as the "Requestor"

3. CLICK SUBMIT

### CASE SUBMITTED

After You Click Submit, You will get a Confirmation Page with Case Number
 Click Ok and You are Finished

|                                                                                            | _       |                                                            |    | 1                                                                                                    |
|--------------------------------------------------------------------------------------------|---------|------------------------------------------------------------|----|----------------------------------------------------------------------------------------------------|
|                                                                                            |         | Case Submitted                                             |    | , in the second second s |
| Report Online                                                                              |         | Your Case has been successfully submitted as: 2023-01-0020 |    |                                                                                                    |
| Details                                                                                    | Parties | Thank you for bringing this issue to our attention.        | on | 🗲 Back Submit 🗸                                                                                                    |
| Please review your Case below. You may go b<br>When you are ready submit the final Case be |         |                                                            |    |                                                                                                    |

### What's Next?

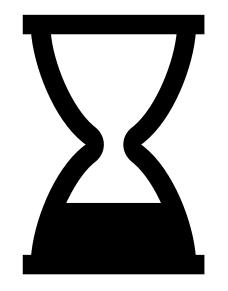

Following submission, You will receive an email acknowledging receipt of your REQUEST, inquiry and/or complaint.

Please do not hesitate to contact us with any questions or additional concerns at (404) 612-7305 or <u>dcrc@fultoncountyga.gov</u>.

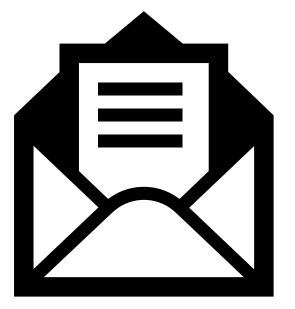

### **Email Notification**

Thank you for contacting the Department of Diversity &Civil Rights. We are reviewing your submission and a member of our team will be in contact with you soon.